#### 1. Wstęp:

Celem ćwiczenia jest zapoznanie się studentów z podstawowymi zagadnieniami z dziedziny analizy danych multimedialnych ze szczególnym naciskiem na dźwięk. Przedstawione zostaną podstawowe zagadnienia związane z opisem sygnału w dziedzinie czasu, częstotliwości, metody analizy tychże sygnałów.

# 2. Szczegóły techniczne:

Środowisko Matlab jest bardzo wygodnym narzędziem do wykonywania skomplikowanych obliczeń. Wbudowano w niego wiele gotowych funkcji matematycznych, których zastosowanie znacząco skraca czas rozwiązania zadania. Student posiadający podstawowe umiejętności z zakresu programowania w języku, C, C++ oraz Java bardzo szybko zgłębi specyfikę środowiska Matlab.

Podobnie jak w przypadku programowania jedną z najważniejszych umiejętności jest skutecznie korzystanie z dokumentacji technicznej. W środowisku Matlab jest ona dostępna pod ikoną znaku zapytania (rys. 1.). Po jej otwarciu pojawia się wyszukiwarka funkcji i zagadnień (rys. 2.). Korzystając z niej można bardzo łatwo znaleźć szukaną funkcję, jej wywołania, podobne hasła oraz opis teoretyczny zagadnienia. W razie braków w znajomości środowiska roboczego można skorzystać z jednego z wielu dostępnych w sieci samouczków programu Matlab. Na przykład: http://www.tutorialspoint.com/matlab/

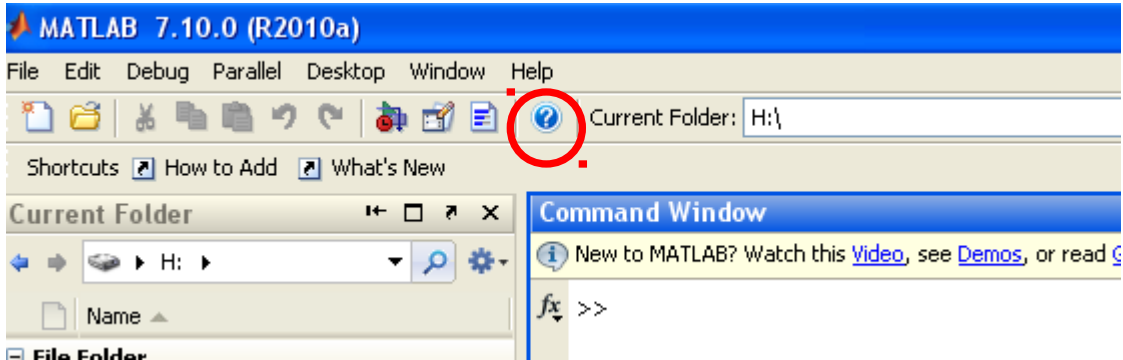

Rys. 1. Ikona pomocy technicznej w oknie programu Matlab zaznaczona na czerwono.

Do wykonania ćwiczenia przydatny będzie program Audacity, mikrofon, rejestrator dźwięku systemu Windows lub baza danych, z której można pobrać pliki dźwiękowe w formacie \*.wav (n.p.: http://www.stonewashed.net/themes.html).

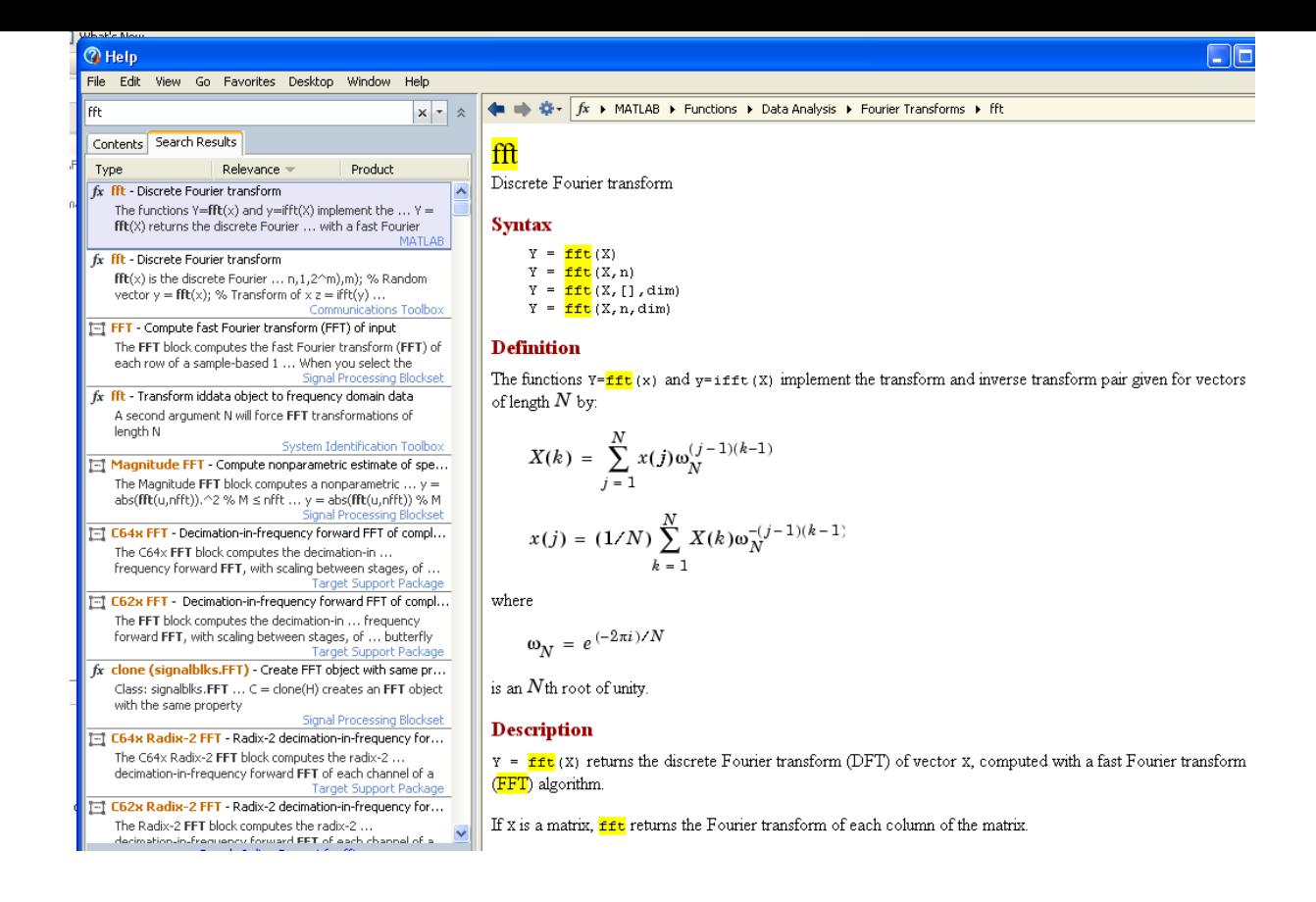

Rys. 2. Okno wyszukiwarka pomocy pakietu Matlab.

# 3. Podstawowe właściwości sygnału dźwięku

Zarejestruj przy pomocy mikrofonu albo pobierz z ogólnodostępnych baz danych fragment dźwiękowy, nie dłuższy niż 30 sekund. Plik powinien być zapisany w formacie "wave", który może zostać odczytany w programie Matlab. Odtwórz go w programie matlab, wyświetl przebieg czasowy oraz jego sonogram (Short Time Fourier Transform - STFT). W przykładzie użyto plik z zarejestrowanymi odgłosami wystrzału z broni palnej (6 sekund).

```
\gg [yy, fs] = wavread('qunfight.wav');
>> wavplay(yy,fs,'async')
>> fiqure; plot(yy)
\gg arid on
>> figure; spectrogram(yy(:,1), hamming(100),30,100,fs);
>>
```
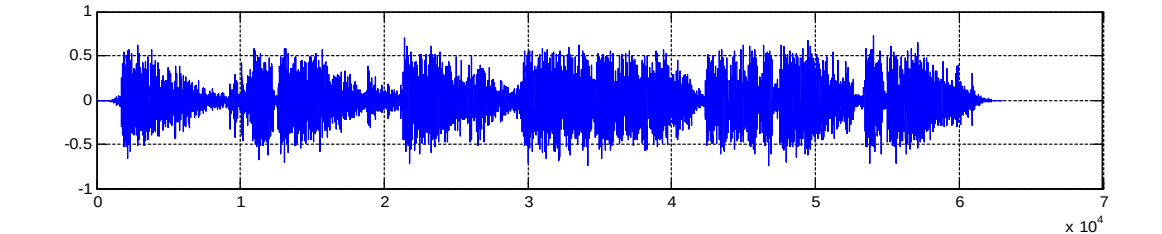

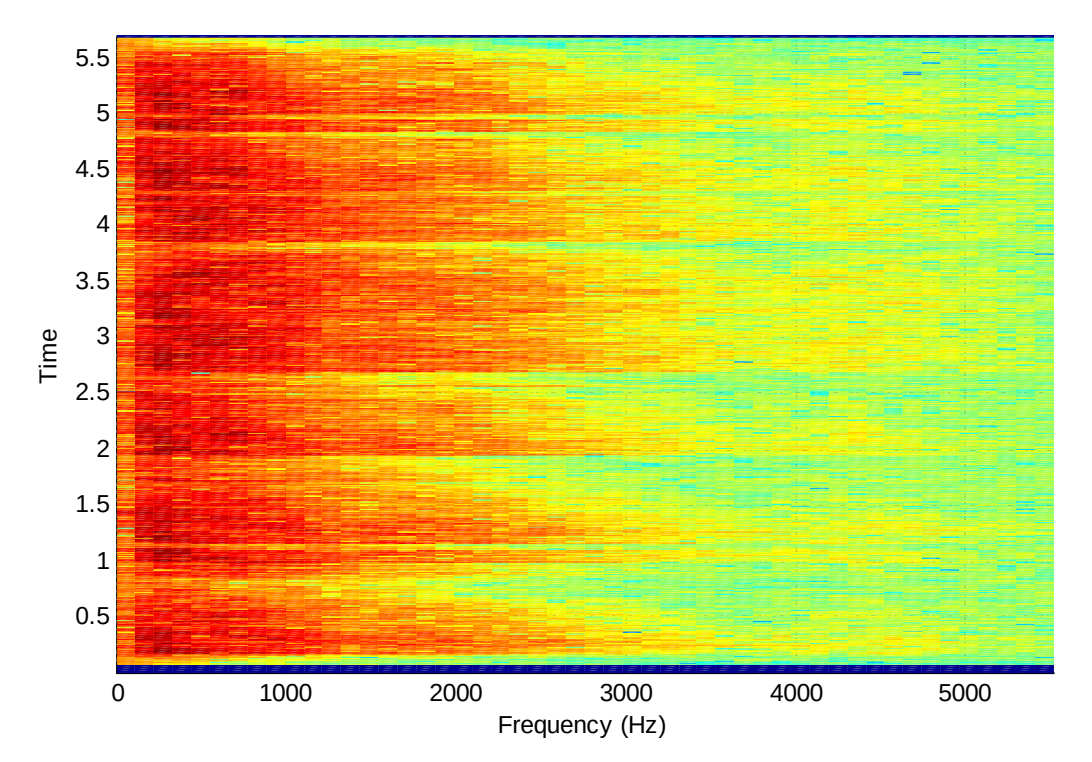

*Od góry: fragment kodu realizujący odczyt, odtworzenie, wyświetlenie czasowego przebiegu oraz spektrogramu wczytanego pliku dźwiękowego; W przebiegu czasowym, jak również na sonogramie widać wystrzały z broni; Pokaż gdzie*

Kolejnym etapem ćwiczenia będzie zmiana dynamiki sygnału. Próbki w pliku wave wyskalowane są w zakresie -1 do 1. Spróbuj przy pomocy skryptu "obciąć" próbki o wartości powyżej 0.5 i odsłuchać efekt. Co Ci to przypomina? (podpowiedź: stąd jest bardzo krótka droga do efektów gitarowych typu "przester").

```
fiqure;
        subplot(4,1,1); plot(y(:,1)); grid on;
a = y(:, 1) > max(y(:))./100000;a = double(a);subplot(4,1,2); plot(a); grid on;hold on.
b = y(:,1) < min(y(:))./100000;b = double(b);subplot(4,1,3); plot(b); grid on:
c = a - b:
subplot (4,1,4); plot(c); grid on:
way(c, fs)
```
*Kod realizujący "ekstremalną" zmianę dynamiki; dźwięk został zakodowany w postaci tylko trzech wartości -1,0,1. Dodatkowo celem wizualizacji wyświetlone zostają przebiegi składowe.*

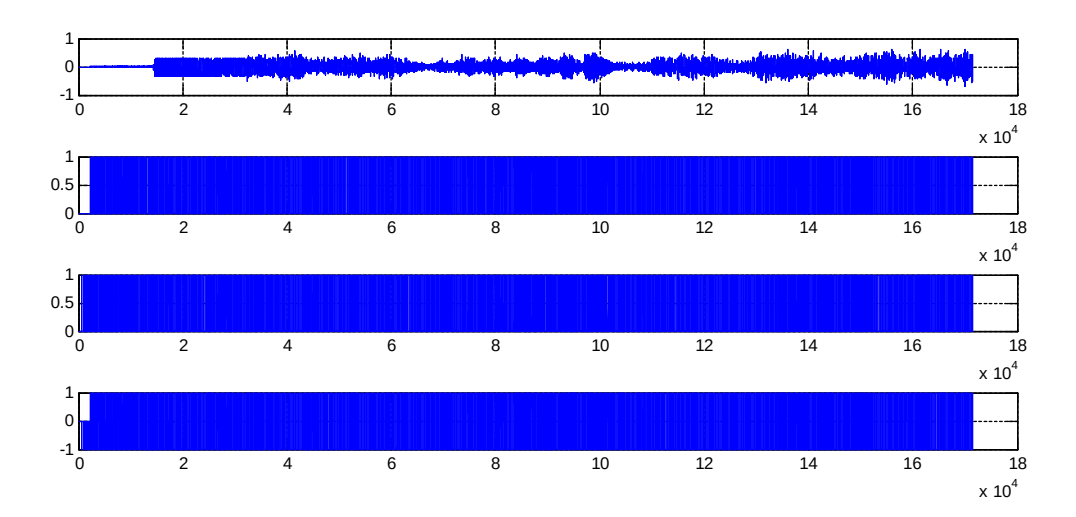

*Przebiegi czasowe po wykonaniu powyższego kodu; wynik należy odsłuchać poleceniem wavplay*

Kolejnym etapem jest dodanie echa/pogłosu do nagrania. Sprawdź czym się różni "echo" od "pogłosu" i wyjaśnij różnicę. Wypróbuj działanie dla różnych czasów opóźnienia oraz różnych nagrań.

```
n = length (y)way(y, fs);czas = 0.5.*fs;yy = zeros(n-czas, 2);yy(1:n-gzag, :) = (y(1:n-gzag, :) + y(gzag:n-1, :)) ./2;wavplay(yy,fs);
```
*Kod realizujący echo/pogłos*

# 4. Filtracja pasmowa

W celu wykonania ćwiczenia wpisz w wierszu poleceń matlaba polecenie sptool. Spowoduje to pojawienie się na ekranie okna programu Signal Processing Toolbox:

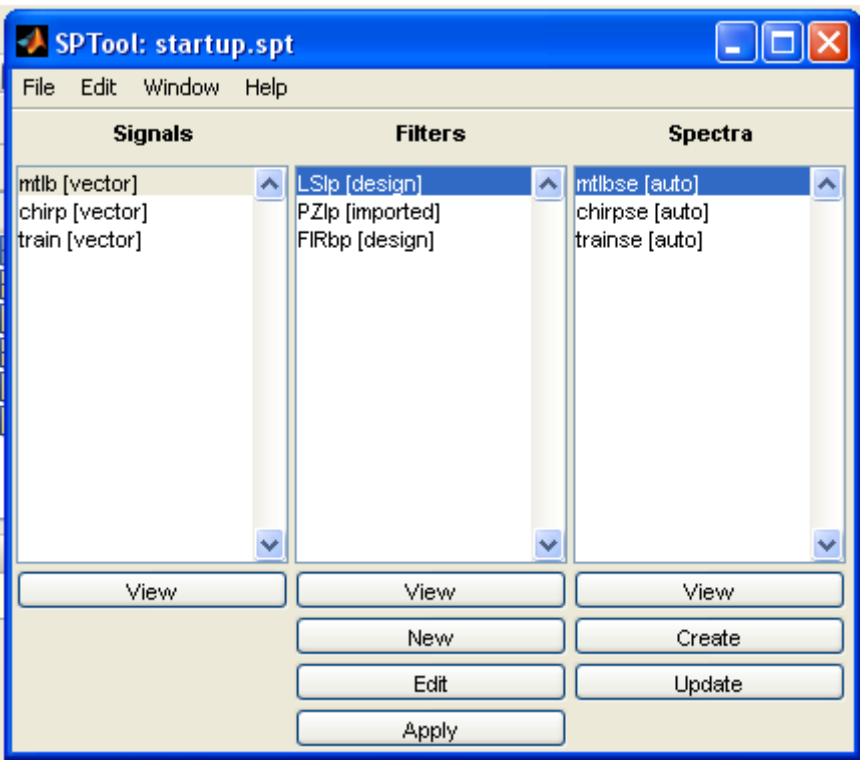

*Okno główne programu Signal Processing Toolbox*

Okno programu składa się z trzech paneli: okno sygnału (Signals) , okno filtrów (Filters) i okno widma (Spectra). Poprzez skrót CTR+I otwórz okno importu sygnału z workspace. Wybierz fragment dźwiękowy otworzony wcześniej w Matlabie oraz częstotliwość próbkowania. Całość zapisz jako nowy sygnał:

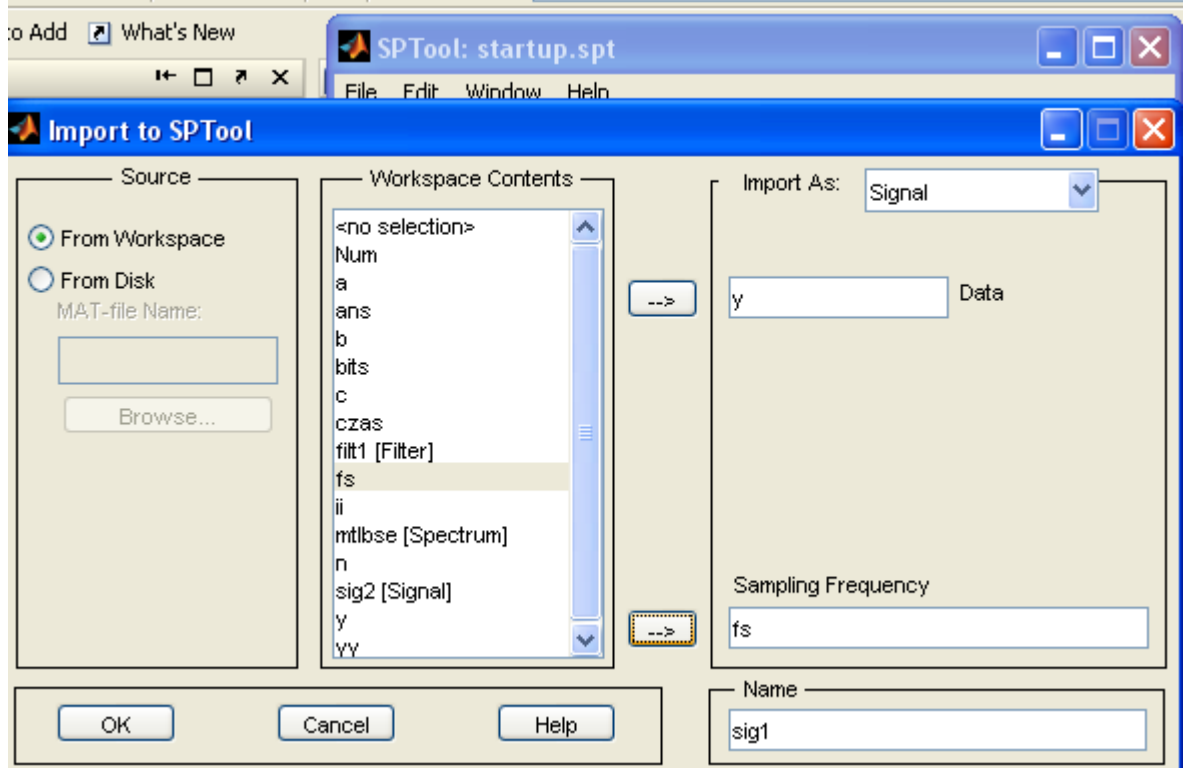

*Okno importu sygnału* 

Teraz pora na stworzenie filtra FIR (o skończonej odpowiedzi impulsowej). W tym celu kliknij przycisk new w panelu Filters. Spowoduje to otwarcie się programu FDATOOL (Filter Design Toolbox):

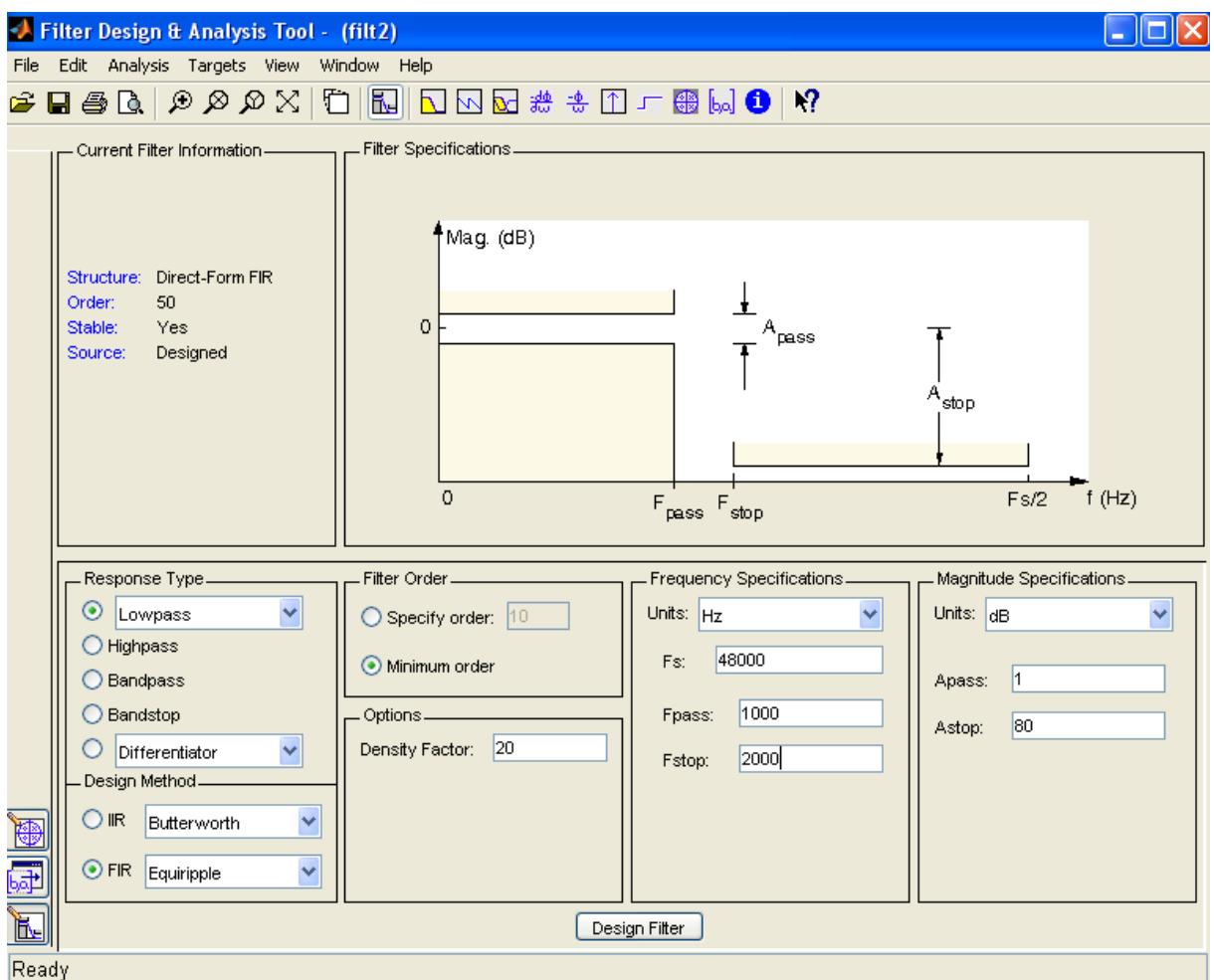

*Okno programu Fdatool*

Przy pomocy tego narzędzia możesz skonstruować filtr cyfrowy FIR, który będzie analizował wczytany przez Ciebie fragment dźwiękowy. Pamiętaj o podaniu poprawnej częstotliwości próbkowania. W tym przypadku skonstruowano przykładowy dolnoprzepustowy (Lowpass) filtr FIR o częstotliwości odcięcia 1 kHz i paśmie przejściowym do 2 kHz:

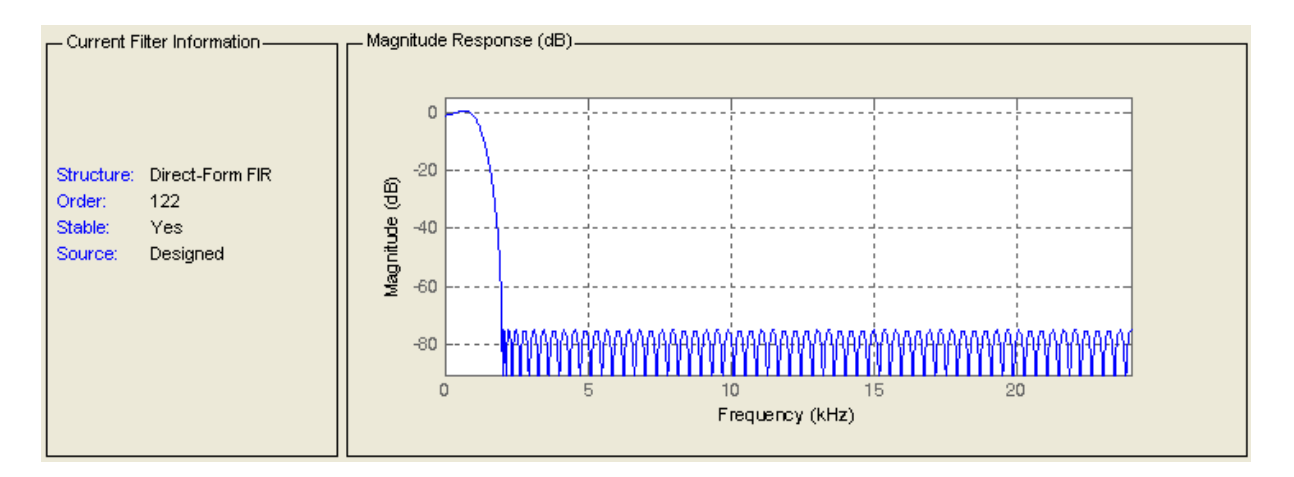

# *Odpowiedź impulsowa filtru 1kHz; filtr ma rząd 122; im bardziej stroma charakterystyka: większe tłumienie/wzmocnienie oraz węższe pasma przejściowe tym rząd filtru oraz czas jego obliczenia będzie większy*

Po kliknieciu na przycisk "design" nowy filtr pojawi się w oknie Sptool jako filt1. Teraz aby dokonać filtracji należy w polu Signals wybrać nasz sygnał, w polu Filters nowy filtr i zastosować. Po tej operacji w polu Singals pojawi się sygnał będą cy efektem filtracji. Należy go wyeksportować do workspace skrótem CTRL+E. Najciekawszym zadaniem jest odsłuchanie wyniku filtracji poleceniem:

*> wavplay( sig2.data, fs )*

Porównaj różnicę przed i po filtracji. Eksperymentuj z różnymi sygnałami i filtrami (3 przykłady).

1. Czy jesteś w stanie zaprojektować filtr, który dla nagrania mowy zwiększy jej percepcję jako ciepłą i przyjemną? Jest to zabieg stosowany w studiach radiowych. Prezenterzy mają w rzeczywistości inne głosy.

2. A może uda się Tobie skonstruować filtr podbijający wysokie częstotliwości w ulubionym fragmencie muzycznym?

3. Podobnie jak w punkcie 2. filtr podbijający basy w nagraniu?

5. Opracowanie wyników:

a) Opisz oraz udokumentuj wykonaną pracę przy pomocy: fragmentów kodu, zrzutów ekranu, wykresów, krótkich komentarzy oraz wniosków b) Odpowiedz na zadane w tekście pytania

*Funkcje środowiska Matlab, które mogą być dla Ciebie przydatne w wykonywaniu ćwiczenia:*

 *fft, fft2, ifft, ifft2, conv, conv2, deconv, plot, hold on; grid on; image, imshow, figure, sin, cos, abs, angle, wavread, wavplay, specgram, imread, rgb2gray, medfilt, medfilt2, filter2 i inne.*